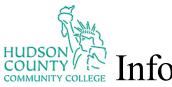

## **Information Technology Services**

## How to Work With Fill-In PDF Forms

1. Go to Google.com and download Adobe Acrobat Reader (free).

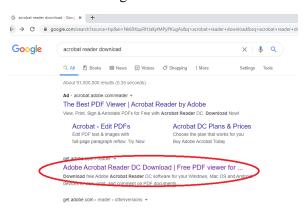

2. After you have successfully downloaded Acrobat Reader, if Acrobat is your PDF default, the file icon should look similar to the image below:

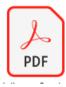

If you do not have Acrobat Reader on your Desktop or Laptop, your system, by default, will open your PDF's in <u>Microsoft Edge</u> or <u>Internet Explorer</u>. You will not be able to edit or fill in. Right-click the PDF and go to Acrobat Reader. Upon your first use of Acrobat, it will ask you if you want Acrobat to be your

Revised date: 1/20/2021 Hudson ITS 1 of 2

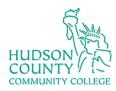

## Information Technology Services

## Default PDF Reader, select Yes.

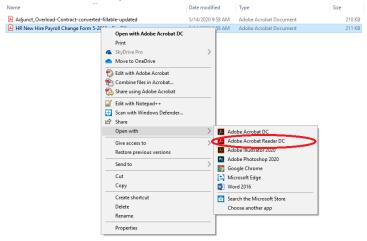

- 3. If you are filling in or eSigning a document, make sure to download the PDF to your system first. Some systems will automatically open the PDF and not save content because the document may have opened in a web browser and was not initially saved as a file. It is essential to save the document before doing any work to avoid unnecessary frustrations.
- 4. When eSigning a PDF (See Below), make sure to re-save the document (use Save As) to ensure that the signature remains before you send it to the next party. If not, you run the risk of a PDF coming back to you as empty as how you sent it out.

|   |          | during the semester which results in more than 24.75 hours per week. Please initial here                                                                                                    |
|---|----------|----------------------------------------------------------------------------------------------------|
|   | 5.       | If an adjunct teaches any portion of a class before it is cancelled, the adjunct will receive \$100 plus be compensated.                                                                                                    |
|   | 6.       | Adjunct faculty are eligible for benefits associated with Social Security, Worker's Compensation and New Jerr at the end of the third consecutive semester, Additionally, the College provides selected benefits such as to semesters, selected non-credit courses and encourages participation in HCCC Faculty/Staff Development semi |
|   | 7.       | All members of the College's staff are under obligation to become familiar with the general policies, practice relevant regulations pertaining to students. Such information is provided in the Employee and Faculty Handb Catalog, and through the Faculty Orientation. Completion of mandatory online Anti-Harassment/Title IX and I |
|   |          |                                                                                                    |
|   |          | ACCEPTANCE OF CONTRACT (All signatures required before forwarding to Human Resources)                                                                                                    |
| F | aculty N |                                                                                                    |
|   |          | (All signatures required before forwarding to Human Resources)  Omar K Williams Digitally signed by Omar K. Williams                                                                                                    |
|   |          | (All signatures required before forwarding to Human Resources)  Omar K. Williams  Digitally signed by Omar K. Williams Date: 2020.05.14 10:28:08 -04'00'                                                                                                    |